クイック入金 MATRIX TRADER

②【入金依頼入力】画面が表示されました。

MATRIX TRADERのクイック入金は、約380行の銀行に対応しています。

### 【操作方法】

①メニューバー 【入出金】▶【クイック入金】をクリックします。

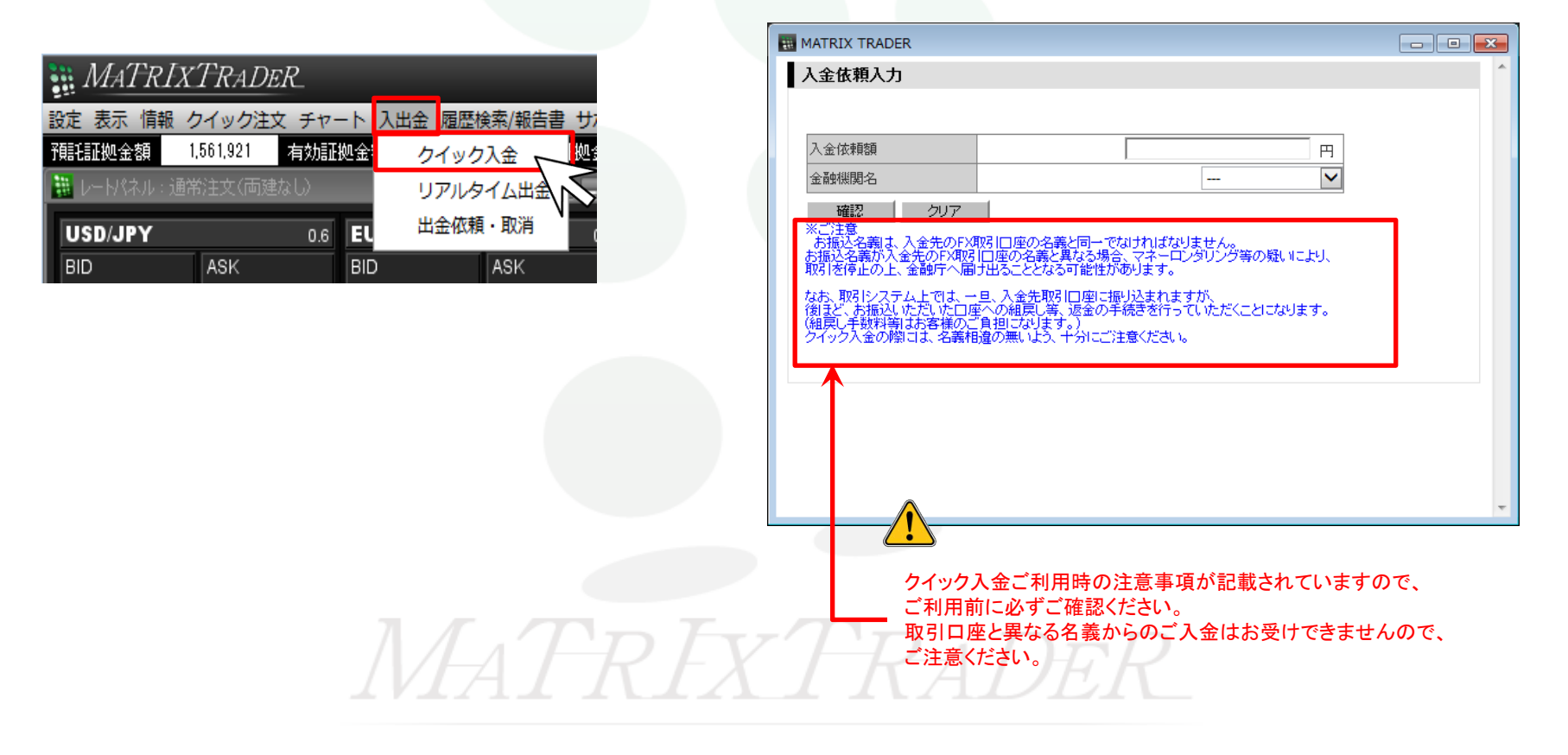

#### クイック入金

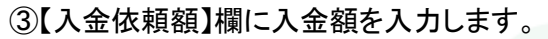

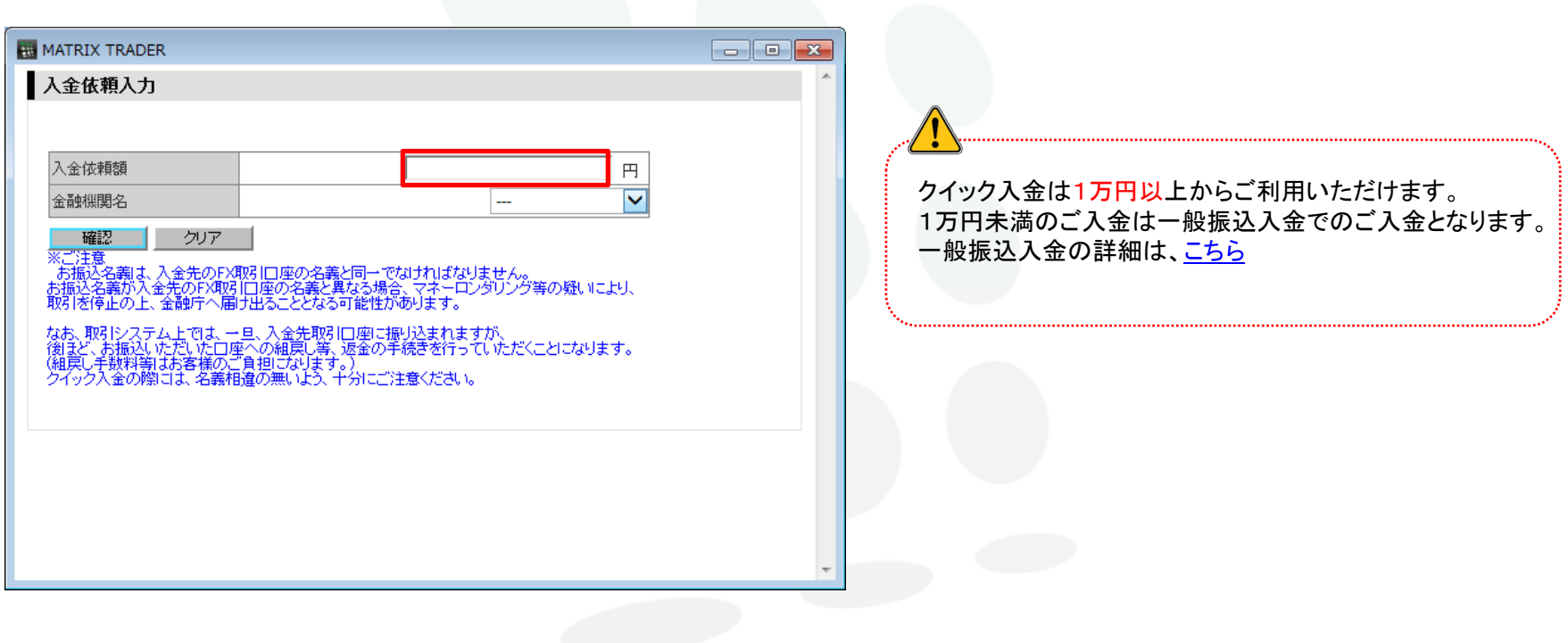

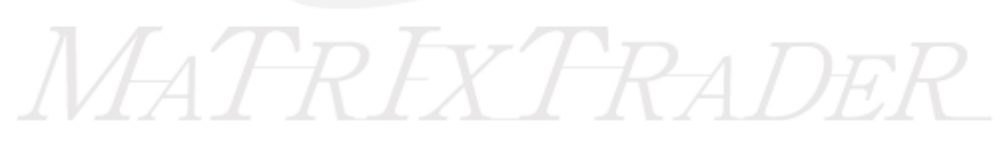

④【金融機関名】欄をクリックし、利用する金融機関名を選択します。

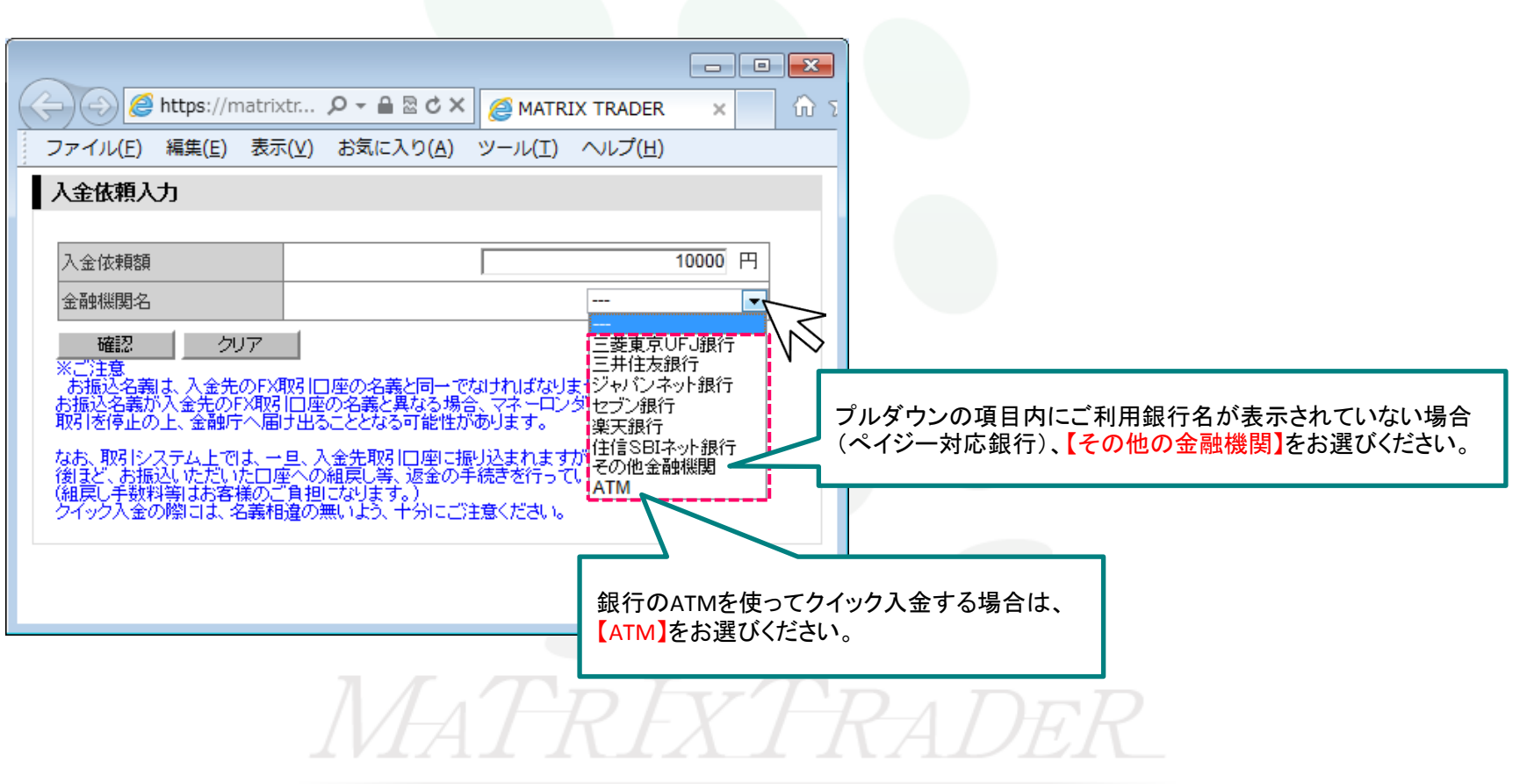

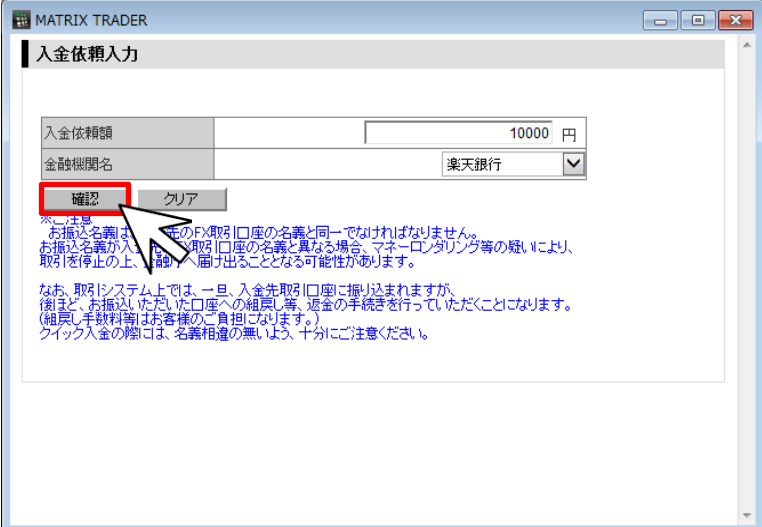

⑤【確認】をクリックします。 ⑥【入金依頼確認】画面が表示されますので、内容を確認後、 【入金依頼】をクリックします。

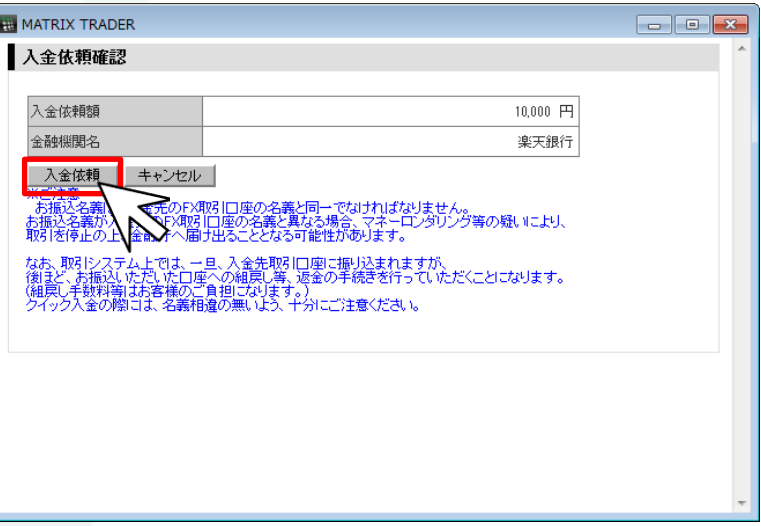

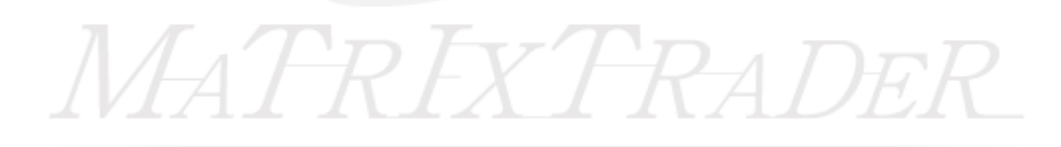

#### ⑦【入金依頼受付】画面が表示されました。 内容を確認後、【クイック入金】をクリックします。

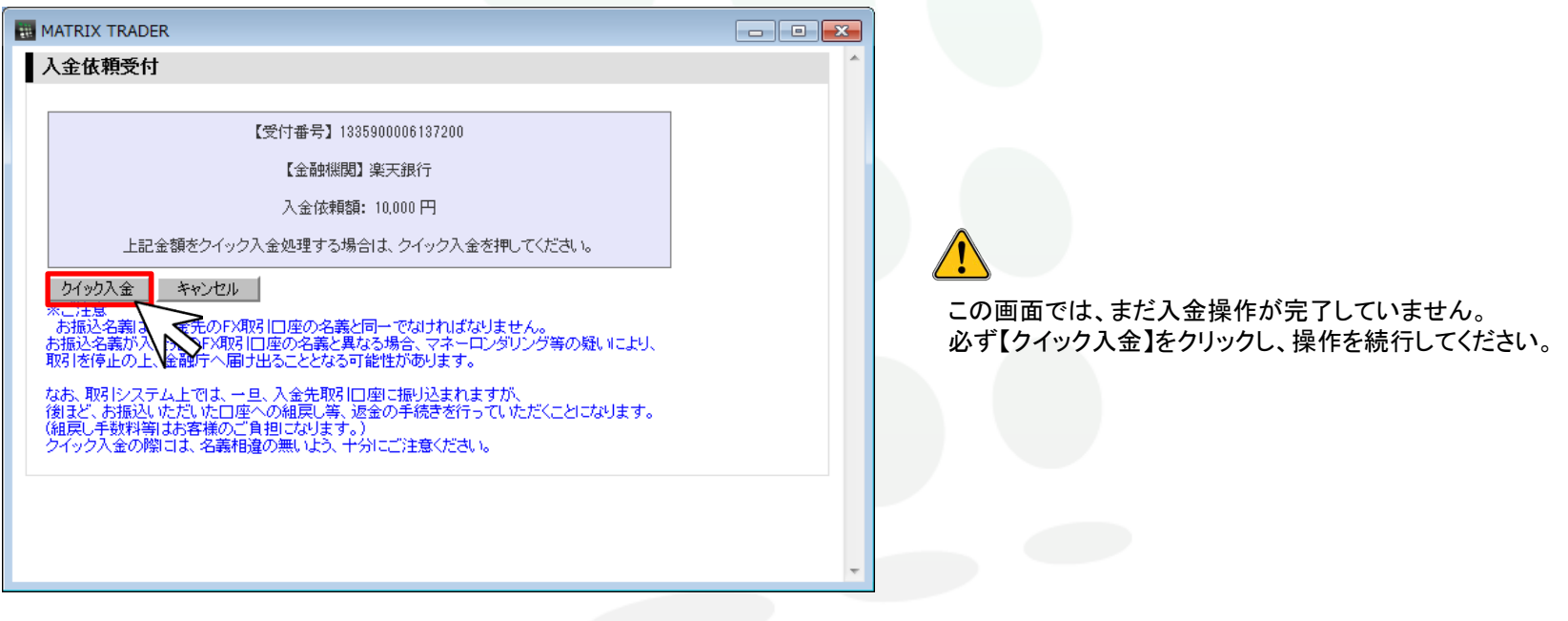

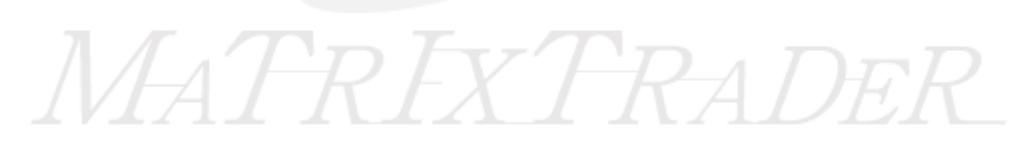

#### ⑧選択した金融機関のログイン画面が表示されました。

これより先は選択した金融機関により操作方法が異なります。それぞれの詳細手順は、下記URLよりご確認ください。

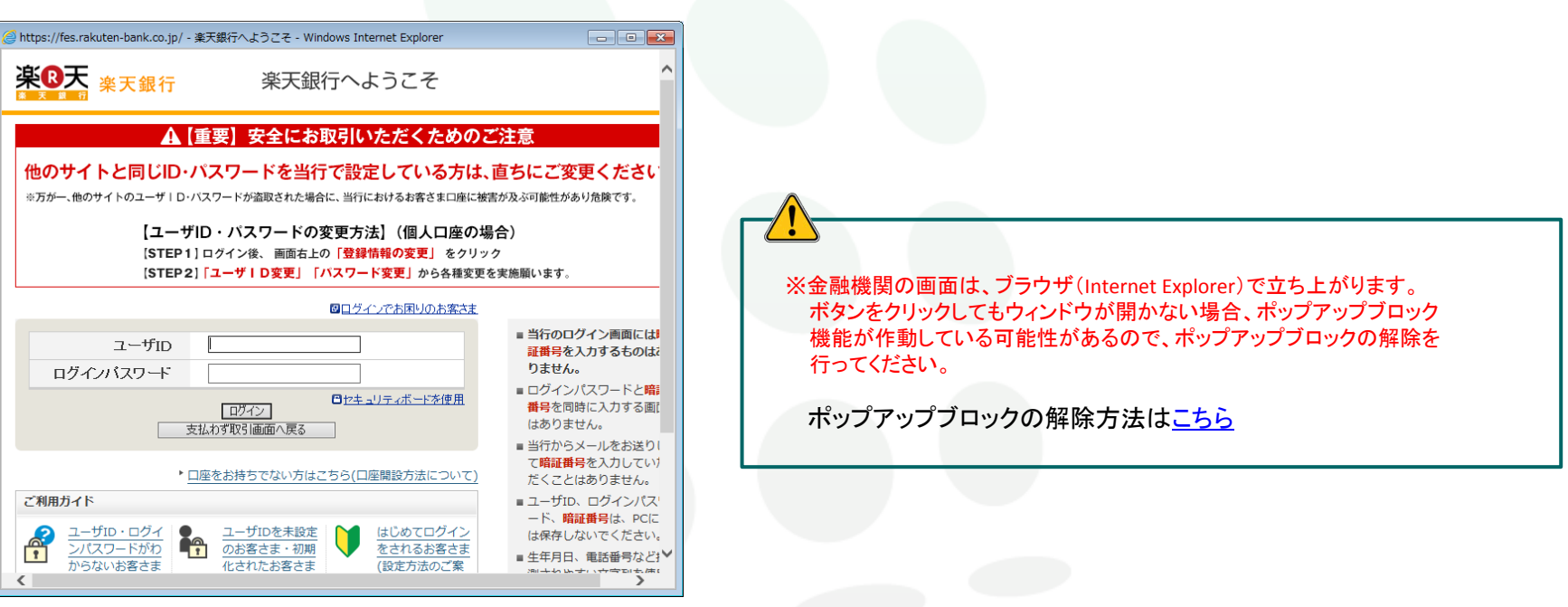

#### ◆【都銀・ネット銀行】を利用する場合

→ http://www.jfx.co.jp/pdf/mt\_quick.pdf

- ◆銀行のATMを利用した【ATMからのクイック入金】を利用する場合
- → [http://www.jfx.co.jp/pdf/mt\\_quick\\_atm.pdf](http://www.jfx.co.jp/pdf/mt_quick_atm.pdf)
- ◆【その他の金融機関(ゆうちょ銀行やぺイジー対応銀行)】を利用する場合
- → [http://www.jfx.co.jp/pdf/mt\\_quick\\_other.pdf](http://www.jfx.co.jp/pdf/mt_quick_other.pdf)

# ■入金方法についてのご案内 MATRIX TRADER

MATRIXTRADERでは、クイック入金を含め、3種類の入金方法があります。

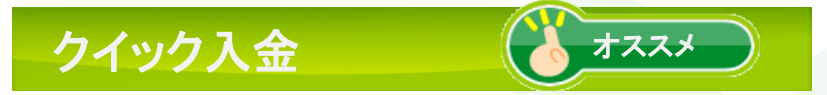

手数料無料※1で即時にMATRIXTRADERの口座に入金金額が反映されます。 【利用可能時間】……原則24時間 【利用可能金額】……1万円以上から 【利用可能金融機関】……約380行対応 [詳細はこちら](http://www.jfx.co.jp/category/quicklist/) 【ご利用に際し必要なもの】……ご利用金融機関のオンライン口座のログインIDとパスワード

※1 三井住友銀行をご利用のお客様は、ご契約内容によりお手数料がかかる場合もございます。詳しくは[こちら。](http://www.smbc.co.jp/kojin/sougou/plus/terms_pop.html)

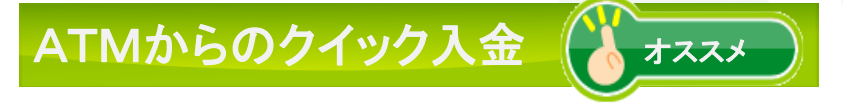

お持ちの金融機関をインターネットでご利用いただけない場合でも 手数料無料で、特定の金融機関のATMを利用したクイック入金ができるお手続きです。 【利用可能時間】……原則24時間 【利用可能金額】……1万円以上から 【対応ATM】……ゆうちょ・みずほ・三菱東京UFJ・三井住友・りそな・埼玉りそな・群馬・千葉・横浜・近畿大阪・南都・東和・京葉・熊本

## 一般振込入金

上記ともご利用になれない場合や、10,000円未満のご入金時にご利用いただけます。 ※手数料はお客様負担となります。 【確認可能時間】……金融機関の営業時間内(平日9:00~15:00)

ご入金に関する注意点や入金の詳細は[、こちら](http://www.jfx.co.jp/category/payment/mt.html)をご確認ください。